## **Adding a new Purchase Order**

Click on Warehouse->Purchase Orders on the Top Navigation menu, then click the green button, 'Add Purchase Order'.

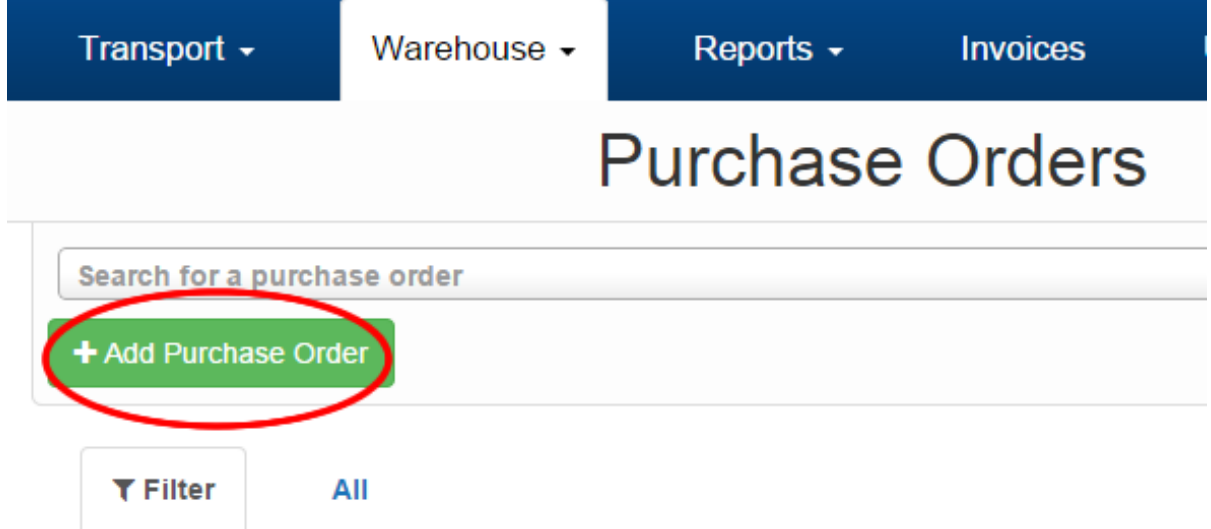

You'll now see the Add Purchase Order screen.

**Arrival Date:** The approximate date the stock is due to arrive at our warehouse.

**Reference:** All Purchase Order References must be unique, duplicate reference numbers are not allowed. If you are sending the  $2<sup>nd</sup>$  part of an order and wish to use the same reference number, we recommend adding something to the end, for example '-A'. So reference 0028376 would become 0028376-A.

**Special Instructions**: Any special instructions we should be aware of when receiving and verifying the Purchase Order.

Once you have filled out all the information, click 'Save'.

#### **Adding Products to a Purchase Order**

Advising us on what is arriving is very important, please try to provide information which is as accurate as possible. If there is some information you don't know, such as Expiry Date, or Batch Number, simply leave those fields blank. The more information you can provide the more accurate the stock recorded will be as it will get a double check.

New Purchase Order Created Succesfully

Purchase Orders >> Purchase Order 2859

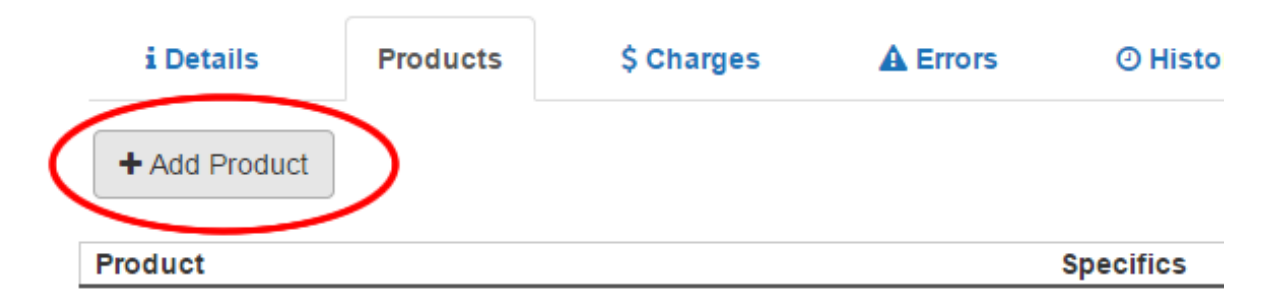

#### **Approving the Purchase Order**

While working on a Purchase Order, it is in a 'Draft' state, and is not yet available for Warehouse Staff to view.

When you have finished adding products to the Purchase Order, you need to Approve it so that our staff will be aware of it.

To do this, simply click the Approve button on the Details tab, please note that after the Purchase Order has been approved you'll no longer be able to make changes to it.

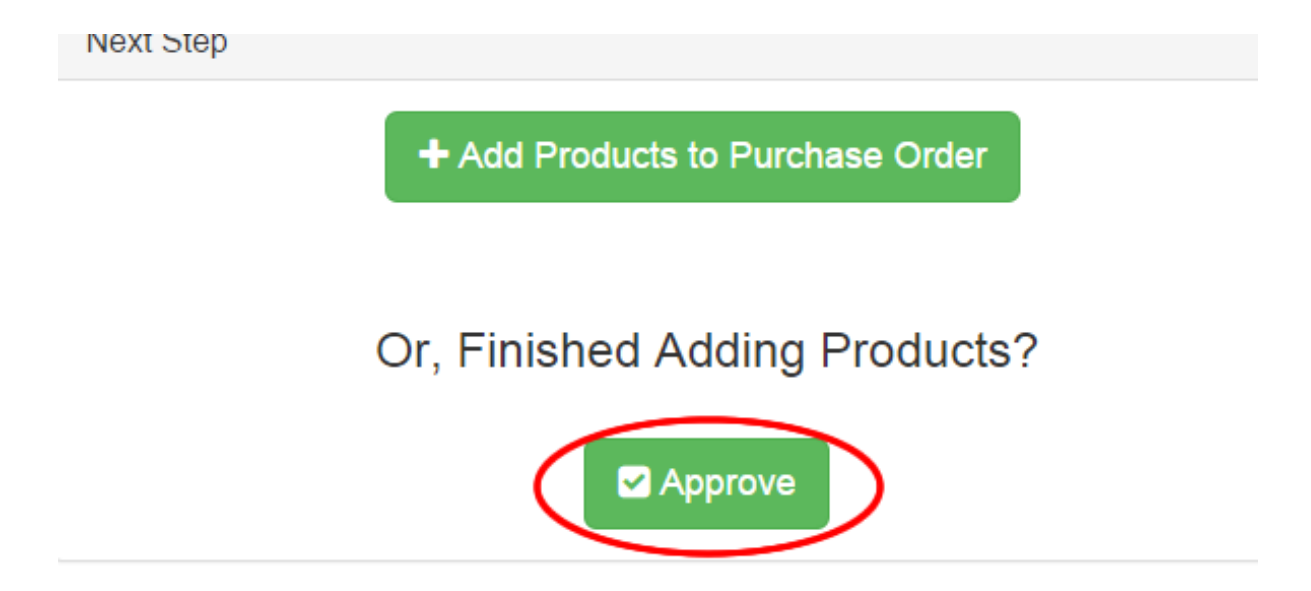

# **If you need to make Changes after Approving the Purchase Order**

Depending on how far through the Purchase Order is, you may be able to revert the order to Draft and make changes, by clicking the button.

If this button is not shown, it means the Purchase Order is being processed by our staff. If you need to make changes then please give us a call.

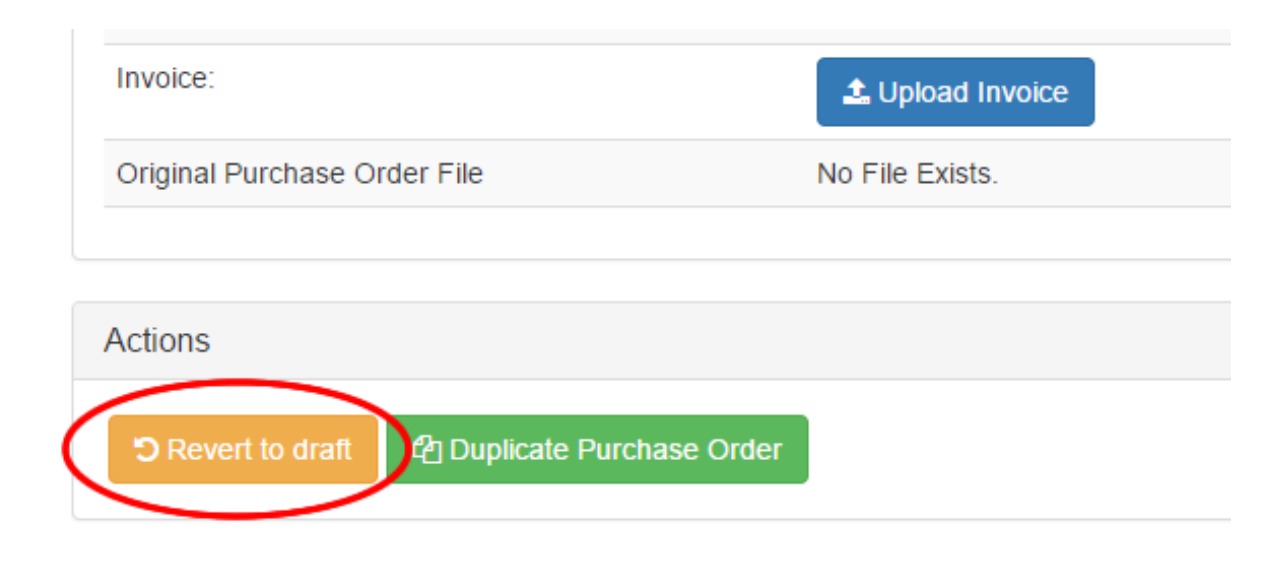

## **Making a Purchase Order Urgent**

Generally, we aim to receive and verify stock within a 24 hour period from the time it arrives at our warehouse. However, if you need your stock verified faster than that, you have the option to make it Urgent.

You may need to do this if you have Sale Orders urgently awaiting incoming stock.

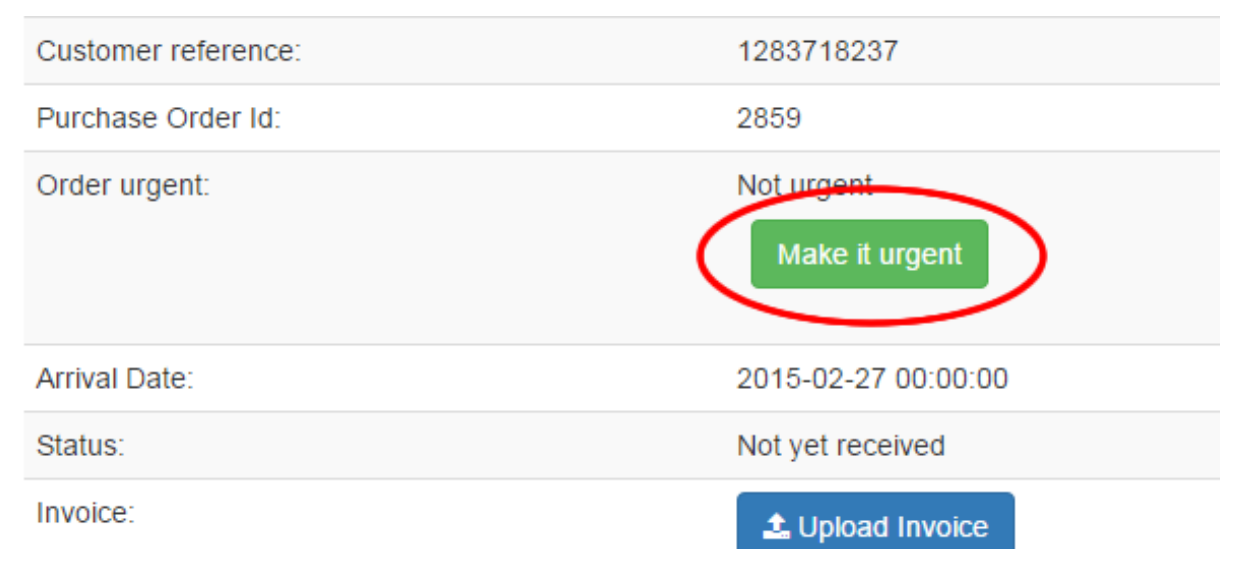

Once this has been done, our staff will be notified that the order is urgent and do their best to process it right away. (note: additional charges may apply for urgent order processing).